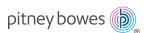

## SendPro® Mailstation Ouick Start Guide

## Get to know your device

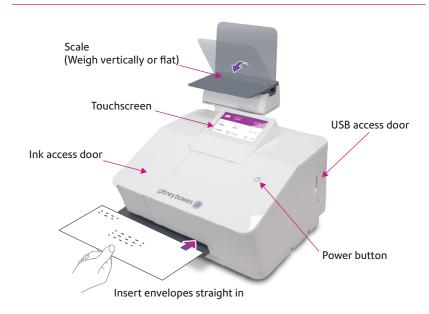

## SendPro Mailstation Home screen

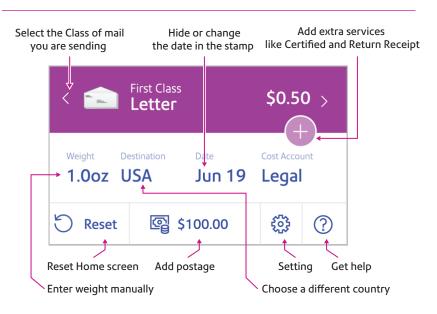

## Do even more with SendPro Online

#### Included with your device, you have access to SendPro Online where you can:

- Print discounted shipping labels with free tracking
- Manage unlimited cost accounts
- View detailed history of your sent items
- Add postage to your device from your computer
- Order supplies like ink and tape strips

#### Follow these three steps to print discounted shipping labels with free tracking:

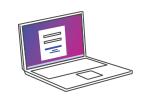

1 Log in to SendPro Online on your computer using your PB.com credentials

sendpro.pitneybowes.com

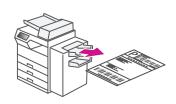

Following the instructions in SendPro Online to generate a shipping label and print from your office printer

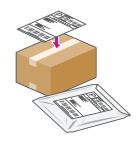

(3) Apply the label on the package and post it at a nearby post office

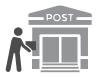

### Get to know SendPro Online

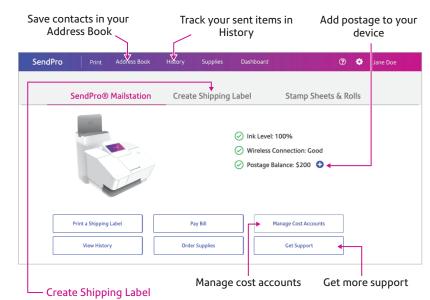

Save up to 40%\* on Priority Mail®. Link your UPS® or FedEx® accounts to consolidate sending (multicarrier accounts only).

\*Maximum savings on packages weighing 10 lbs being shipped to Zone 4 as of 1/26/2020.

# **Usage History**

View and print your SendPro Mailstation history

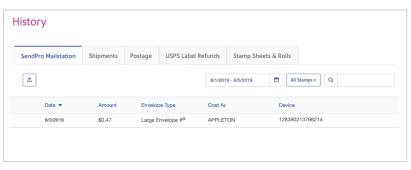

AW33131, Rev.B | 10/20